# Cytometry Data Analysis in FlowJo V10

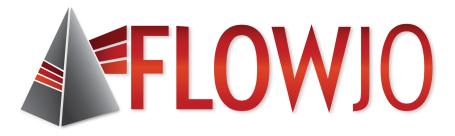

Timothy Quinn Crawford, PhD Application Scientist FlowJo, LLC timc@flowjo.com

# Outline – Part I Intro to FlowJo

- Navigating the V10 Workspace
- Customizing Ribbons
- Demo Data Background
- Creating and Editing Groups
- Graphs, Gating and Ancestry
- The Layout Editor
- Batching and Exporting Graphics
- The Table Editor

#### The FlowJo v10 Workspace

#### • A graphical interface to organize your data.

| $\Theta$ $\Theta$                                                                                                    | PFICS Analysis.ws                                                                                                | 0                   |                 |                      |             |            |                  |  |  |  |
|----------------------------------------------------------------------------------------------------|----------------------------------------------------------------------------------------------------|---------------------|-----------------|----------------------|-------------|------------|------------------|--|--|--|
| 🛛 🖌 🔿 🥐 🛛 📲 👫 👘 🛄 🚺 🖉                                                                                                    |                                                                                                    |                     |                 |                      |             |            |                  |  |  |  |
| FlowJo File Edit Workspace                                                                                                    | Tools Configure                                                                                                  |                     |                 |                      |             | ♡?⊒        |                  |  |  |  |
| New Workspace                                                                                                    |                                                                                                    | 🕽 Cell C            |                 |                      | (i) About 🗸 |            | Ribbon           |  |  |  |
|                                                                                                    | Annotate experiment                                                                                              | Cent                | .ycie           | 2                    |             |            |                  |  |  |  |
| + Add Samples Layout Editor +                                                                                                    | Plate Editor                                                                                                    | 🕇 Kinet             | ics             | •                    | 🧲 Contact   | Flowjo 🗸   | Tabs and Bands   |  |  |  |
| Add<br>++ Create Group Preferences Add<br>Keyword                                                                                                    |                                                                                                    | Compare Populations |                 | Workspace<br>Links 🗸 | 🕜 Instrume  | ntation    |                  |  |  |  |
| Navigate                                                                                                    | Experiment                                                                                                    |                     |                 |                      | Help        |            |                  |  |  |  |
| Group                                                                                                    | and the second second second second second second second second second second second second second second second |                     | Biology<br>Role |                      | негр        |            |                  |  |  |  |
| { ] } All Samples                                                                                                    | 2                                                                                                    | 46                  | KOIE            |                      |             | Test       |                  |  |  |  |
| { ] } All Stain                                                                                                    |                                                                                                    | 20                  |                 |                      |             | Test       |                  |  |  |  |
| ▼ {■} Compensation                                                                                                    |                                                                                                    | 12                  |                 |                      | Com         | pensation  |                  |  |  |  |
| The compensation                                                                                                    |                                                                                                    |                     |                 |                      |             |            |                  |  |  |  |
| {T} FMOs                                                                                                    |                                                                                                    | 14                  |                 |                      |             | Controls   |                  |  |  |  |
|                                                                                                    |                                                                                                    | 34                  |                 |                      |             | None       |                  |  |  |  |
| 🚽 🐼 Time                                                                                                    |                                                                                                    |                     |                 |                      |             |            | Groups and Group |  |  |  |
| 🚽 🕄 Singlets                                                                                                    |                                                                                                    |                     |                 |                      |             |            | Groups and Group |  |  |  |
| - Comparison - Comparison - Com |                                                                                                    |                     |                 |                      |             |            |                  |  |  |  |
|                                                                                                    |                                                                                                    |                     |                 |                      |             |            | Analysis         |  |  |  |
|                                                                                                    |                                                                                                    |                     |                 |                      |             |            | jere jere        |  |  |  |
|                                                                                                    | A 400 A ( ED/(1-2)                                                                                               |                     |                 |                      |             |            |                  |  |  |  |
| ∑ Geometric Mean : Comp-<br>▼ ⓒ IFNg+                                                                                                    | -AX488-A (p-EKK1_2)                                                                                              |                     |                 |                      |             |            |                  |  |  |  |
| $\Sigma$ Freq. of Parent                                                                                                    |                                                                                                    |                     |                 |                      |             |            |                  |  |  |  |
| Perf+                                                                                                    |                                                                                                    |                     |                 |                      |             |            |                  |  |  |  |
| © pERK+                                                                                                    |                                                                                                    |                     |                 |                      |             |            |                  |  |  |  |
|                                                                                                    | <u>^</u>                                                                                                    |                     |                 |                      |             |            |                  |  |  |  |
| Name                                                                                                    |                                                                                                    | Sta                 | atistic #Cells  |                      | *STIM       | Well ID:   |                  |  |  |  |
| LD1_NS+NS_A01_exp.fcs                                                                                                    |                                                                                                    |                     | 25034           |                      |             | A01        |                  |  |  |  |
| LD1_NS+PI_C01_exp.fcs                                                                                                    |                                                                                                    |                     | 2295            |                      |             | C01        |                  |  |  |  |
| LD1_PI+NS_B01_exp.fcs                                                                                                    |                                                                                                    |                     | 2627            |                      |             | B01        |                  |  |  |  |
| LD1_PI+PI_D01_exp.fcs                                                                                                    |                                                                                                    |                     | 2449            |                      |             | D01        |                  |  |  |  |
| LD2_NS+NS_A02_exp.fcs                                                                                                    |                                                                                                    |                     | 3307<br>2863    |                      |             | A02<br>C02 |                  |  |  |  |
| LD2_NS+PI_CO2_exp.fcs ↓ LD2_PI+NS_BO2_exp.fcs                                                                                                    |                                                                                                    |                     | 28630           |                      |             | B02        |                  |  |  |  |
| $\bigcirc \qquad \qquad \qquad \qquad \qquad \qquad \qquad \qquad \qquad \qquad \qquad \qquad \qquad \qquad \qquad \qquad \qquad \qquad \qquad$                                                                                                    |                                                                                                    |                     | 100.0 2791      |                      | FITINS      | DUZ        |                  |  |  |  |
| ✓ ♥ ♥ mile ✓ ♥ ♥ Singlets                                                                                                    |                                                                                                    |                     | 96.3 2689       |                      |             |            | Samples and      |  |  |  |
| ↓                                                                                                    |                                                                                                    |                     | 91.3 2456       |                      |             |            |                  |  |  |  |
| ✓ I Live                                                                                                    |                                                                                                    |                     | 73.6 1807       |                      |             |            | sample analysis  |  |  |  |
|                                                                                                    |                                                                                                    |                     | 81.7 1477       |                      |             |            |                  |  |  |  |
| Q1: CD4-, CD8+                                                                                                    |                                                                                                    |                     | 25.1 370        | 17                   |             |            |                  |  |  |  |
|                                                                                                    | n : Comp-Ax488-A (p-ERK1_2)                                                                                      |                     | 424             |                      |             |            |                  |  |  |  |
| 🔿 🚽 🐨 IFNg+                                                                                                    |                                                                                                    |                     | 64.1 237        | 16                   |             |            |                  |  |  |  |
| $\sum$ Freq. of Pare                                                                                                    | ent                                                                                                    |                     | 64.1            |                      |             |            |                  |  |  |  |
| Perf+                                                                                                    |                                                                                                    |                     | 52.9 195        |                      |             |            |                  |  |  |  |
|                                                                                                    |                                                                                                    |                     | 93.2 345        | 14                   |             |            |                  |  |  |  |

#### **Ribbons, Tabs and Bands**

 Ribbon organization allows easy visual navigation of workspace functions.

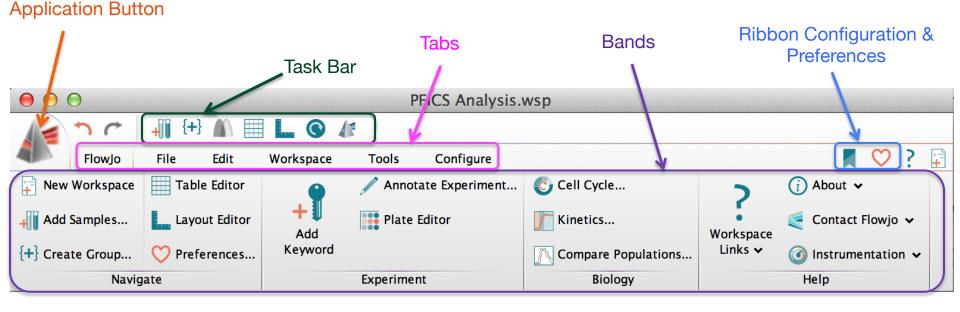

- Tabs group similar Bands together.
- Bands group similar Actions together.

# **Customizing Ribbons**

1.

Expand

FlowJo Enterprise

Click on the Ribbon icon to configure

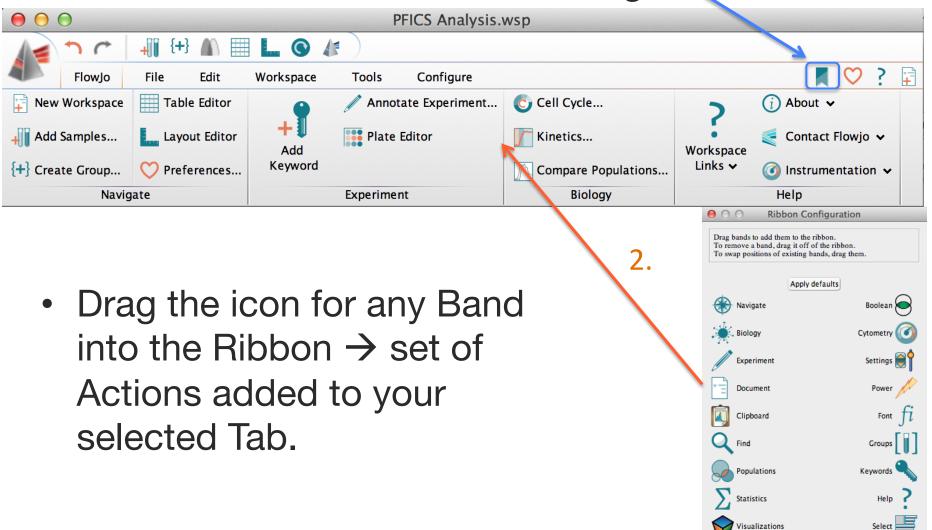

# Importing Data

Add

Three possible methods:

- 1. Drag and drop into samples pane
- 2. Click Add Samples button 3 //Press \ ∷ Samples...

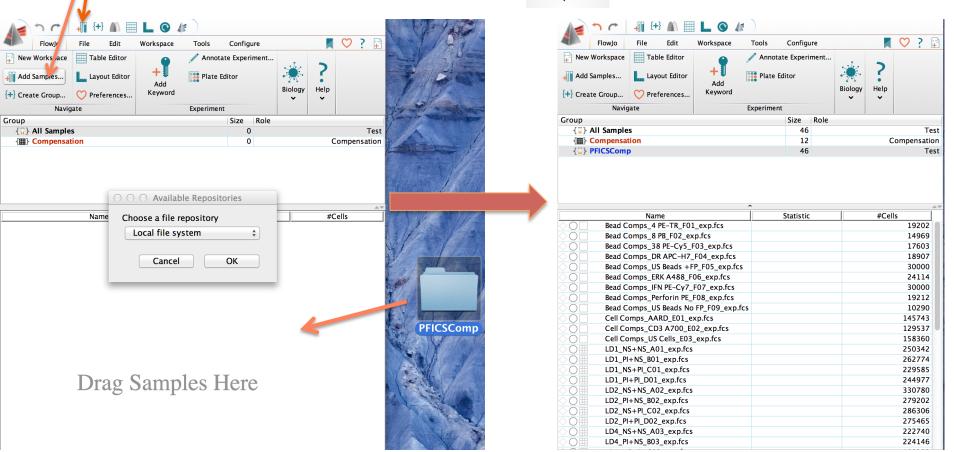

#### Todays Demo Data Set: Phospho-Flow + Intracellular Cytokine Staining (PFICS)

#### Polyclonal PFICS Assay:

- Thaw and rest cryopreserved human PBMC overnight
- Stimulate with PMA+Ionomycin (PI) for 2 hours or rest (NS) while blocking protein secretion → signaling and cytokines
- Stain for viability (AARD) and surface antigens (CD3, CD4, CD8, CD38 and HLA-DR)
- Stimulate PI for 20 minutes or NS rest
- Fix, perm and stain for intracellular antigens (phopho-ERK1/2, IFN-γ and Perforin)

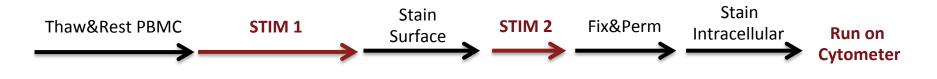

## **PFICS Stim Conditions**

• 2 Stims  $\rightarrow$  4 potential combinations

| Condition | Total<br>Stim Time | phospho-ERK<br>Response | IFN-γ<br>Response |
|-----------|--------------------|-------------------------|-------------------|
| NS+NS     | 0 min              | -                       | -                 |
| NS+PI     | 20 min             | ++++                    | -                 |
| PI+NS     | 120 min            | +++                     | +++               |
| PI+PI     | 140 min            | +++                     | +++               |

- 5 donors X 4 stim conditions = 20 experimental *All Stain* samples
- 1 donor with Fluorescence Minus One (FMO) controls
   7 x 2 stim conditions = 14 *FMOs*
- 12 Compensation controls

### **Group Pane**

- The Group area lists all groups in the Workspace, # of samples in each group (Size), and the Role of that group (ex. Test, Compensation, Controls).
- Groups act like folders to organize your samples, allows master gating and unique report generation.

| Group                                 | Size | Role |              |
|---------------------------------------|------|------|--------------|
| { ] } All Samples                     | 46   |      | Test         |
| { ]] } AllStain                       | 20   |      | Test         |
| {⊞} Compensation                      | 12   |      | Compensation |
| { <b>[]</b> } <i>FMOs</i>             | 14   |      | Controls     |
|                                       | 34   |      | None         |
| 🚽 🚯 Time                              |      |      |              |
| 🚽 🚯 Singlets                          |      |      |              |
| 🚽 🚯 Lymphocytes                       |      |      |              |
| 🚽 🚯 Live                              |      |      |              |
|                                       |      |      |              |
| 🚽 🚯 Q1: CD4- , CD8+                   |      |      |              |
| Σ Geometric Mean : Ax488-A (p-ERK1_2) |      |      |              |
| ∑ Geometric Mean : PE-A (Perforin)    |      |      |              |
| ∑ Geometric Mean : PE-Cy7-A (IFNg)    |      |      |              |
| 🚽 🚯 IFNg+                             |      |      |              |
| ∑ Freq. of Parent                     |      |      |              |
| Perf+                                 |      |      |              |
| 🛞 pERK+                               |      |      |              |
|                                       | °    |      |              |

• Group owned analysis gains the group color.

# **Creating and Editing Groups**

 To create a new group type \(\mathcal{H}\) G, or click the Create Group Icon located in either the task bar at the top of the workspace, or within the Navigate band.

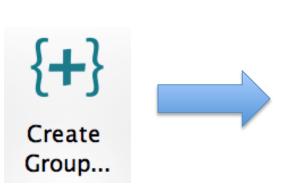

Double click on an existing group to edit its properties.

| $\bigcirc \bigcirc \bigcirc$                                             | Мо                    | dify Group    |                       |                                       |
|--------------------------------------------------------------------------|-----------------------|---------------|-----------------------|---------------------------------------|
| Appearance                                                               |                       |               |                       |                                       |
| Name Master Gates                                                        |                       | Color         | Style                 | Bold <b>‡</b>                         |
| Role: None                                                               | Param                 | eter Key:     |                       |                                       |
| Sample Inclusion C                                                       | riteria               |               |                       |                                       |
|                                                                          | 🗹 Live group          | Synch         | ronized               |                                       |
| Include samples that use th                                              | e following staining: |               |                       | Multiple                              |
| <pre>\$FIL ▼ Or \$\$FIL ▼ More Choices With reference to samples i</pre> | Fewer Choices         | Contains 🛟    | FMO<br>LD<br>Show all | Choose<br>Choose<br>keywords in menus |
| Only choose from                                                         | samples in Group      | (No specified | l group)              | •                                     |
| Assignments                                                              |                       |               |                       |                                       |
| Add Keyword :                                                            |                       | With Value :  |                       |                                       |
| Add Keyword :                                                            |                       | With Value :  |                       |                                       |
| Help with Groups                                                         | Apply Changes         |               | Close                 | Create Group                          |

## **Sample Inclusion Criteria**

• Live groups automatically include samples based on user-defined inclusion criteria.

 Criteria could include the staining panel, a keyword, characters in the file name, or any combination of these features.

|                    | Μ                                  | lodify Group      |                |                |
|--------------------|------------------------------------|-------------------|----------------|----------------|
| Appearan           | ce                                 |                   |                |                |
| Name PI+PI         |                                    | Color             | Style Bo       | Id-Italic 🜲    |
| Role: Test         |                                    | ımeter Key:       |                |                |
| -Sample In         | clusion Criteria                   |                   |                |                |
| Sumple in          | Live group                         | o 🗌 Svnchi        | ronized        |                |
| Include sample     | es that use the following staining |                   | omzeu          | Multiple       |
| -                  | -DR, p-ERK1_2, Blank, CD3          |                   |                |                |
| Deau, HLA-         | -DR, р-ЕКК1_2, Віалк, СОЗ          | , Periorin, CD38, | IFNG, CD4, CD8 |                |
| \$FIL <del>▼</del> |                                    | Contains \$       | LD             | Choose         |
| And 🌲              | \$FIL <del>↓</del>                 | Lacks 🛔           | FMO            | Choose         |
| And 🌲              | *STIM <del>~</del>                 | = +               | PI+PI          | Choose         |
| More Cho           | ices Fewer Choices                 |                   | Show all key   | words in menus |
| With reference     | e to samples in another group:     |                   |                |                |
|                    | oose from                          |                   |                |                |
| Also inc           | samples in Grou                    | p (No specified   | group)         | ÷              |
| 0                  |                                    |                   |                |                |
| Assignme           | nts                                |                   |                |                |
| Add Keyword :      |                                    | With Value :      |                |                |
| Add Keyword :      |                                    | With Value :      |                |                |
|                    |                                    |                   |                |                |
| 1                  |                                    |                   |                |                |

### **Samples and Sample Analysis**

- Displays the sample list and associated analysis of the currently selected group.
- Statistic and #Cells columns are displayed by default. Additional information can be displayed as columns. (Workspace Tab → Add Keywords or Configure Tab → Edit Columns)

| Name                    | Statistic | #Cells | *HIV Status | *PID | *STIM |
|-------------------------|-----------|--------|-------------|------|-------|
| LD1_NS+NS_A01.fcs       |           | 250342 | Neg         | LD1  | NS+NS |
| COH LD1_NS+PI_C01.fcs   |           | 229585 | Neg         | LD1  | NS+PI |
| COH LD1_PI+NS_B01.fcs   |           | 262774 | Neg         | LD1  | PI+NS |
| Time                    | 99.7      | 261964 |             |      |       |
| Singlets                | 96.2      | 252097 |             |      |       |
| Lymphocytes             | 93.7      | 236200 |             |      |       |
| Live                    | 96.2      | 227167 |             |      |       |
|                         | 81.4      | 184893 |             |      |       |
| 🛇 🕒 🚯 🐼 Q1: CD4- , CD8+ | 24.0      | 44355  |             |      |       |
|                         | 1.13      | 2090   |             |      |       |
| 🚫 🚯 🐼 Q3: CD4+ , CD8-   | 72.7      | 134352 |             |      |       |
|                         | 2.22      | 4096   |             |      |       |
| CO LD1_PI+PI_D01.fcs    |           | 244977 | Neg         | LD1  | PI+PI |

• Double click on a sample to open a Graph Window and add gates.

#### **The Graph Window**

#### Facilitates data visualization and gating.

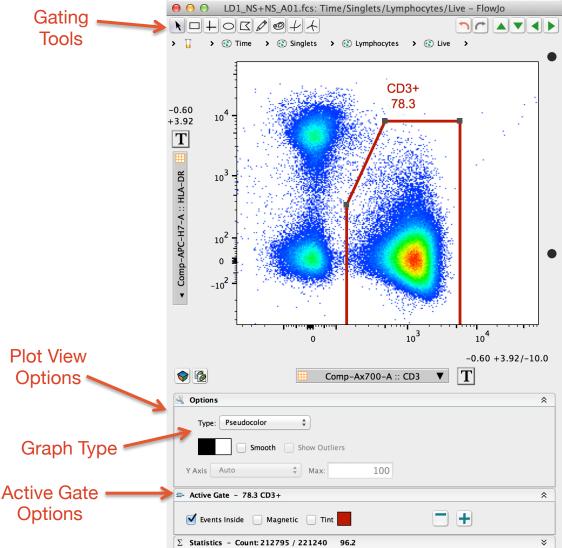

Several different plot types are available to display flow data.

Click on the Options Menu below the graph image and select Graph Type from the dropdown menu.

### Gating tools

• Are located at the top left in a Graph Window.

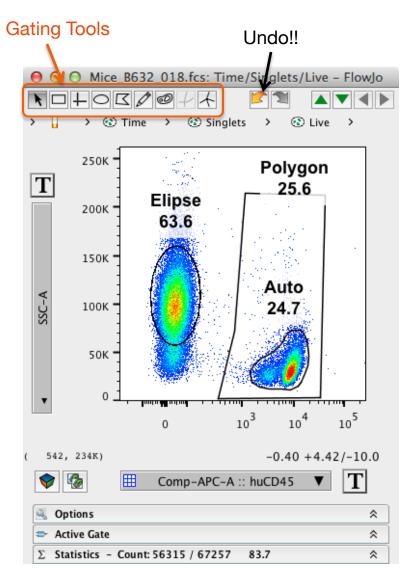

- Gates can always be modified or removed, so don't be shy.
- Explore the gating options and pick what works best for you.

#### **Graph Display Options**

 Try them all and pick what pleases you, or best represents your data.

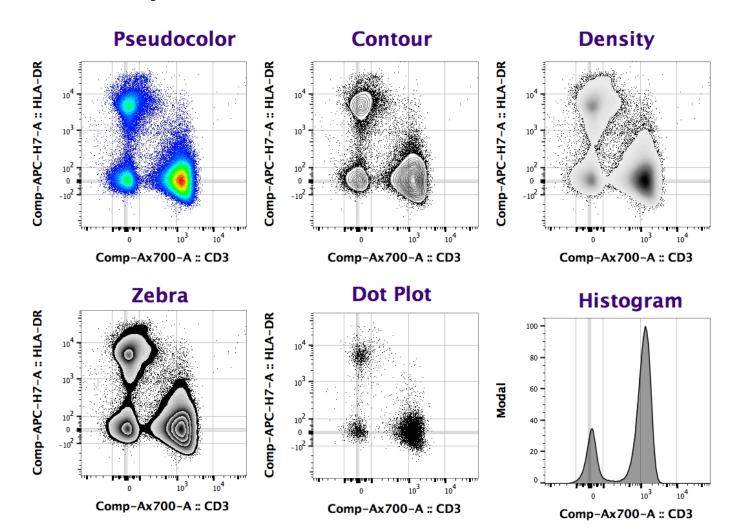

# **Transforming Data**

- Your data may initially look 'squished'.
- Click the Transformation [T] button and Select Customize Axis... to change the visual display.

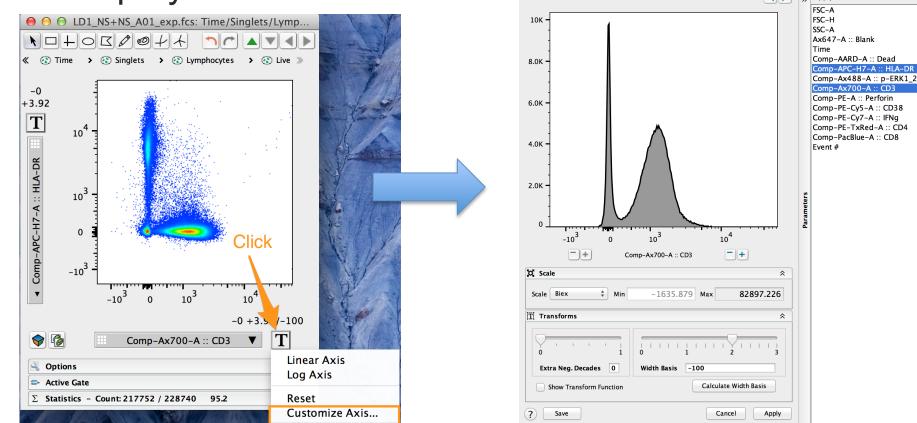

#### **Transform Options**

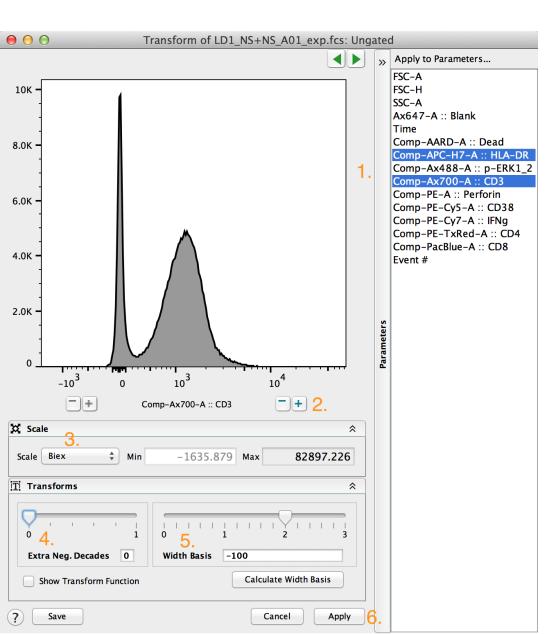

- 1. Select parameter(s)
- 2. Add or remove extra Pos. decades/range on top end
- 3. Select scale (Biex displays linear around zero and log further out)
- 4. Add or remove extra Neg. decades/range on bottom end
- 5. Width basis scales how much visual display is given to linear vs. log range of the Biex scale
- Click the Apply button at bottom right to apply the transformation settings to selected parameters

#### **Effects of Transformation**

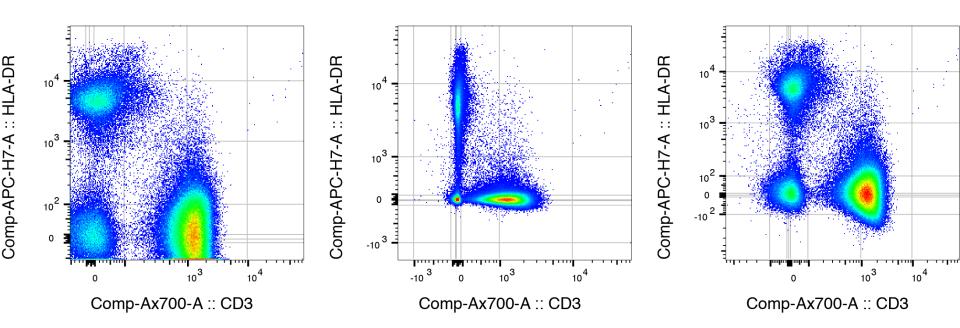

#### **Effects:**

- 1. Gets rid of the "squishing" of cells.
- 2. Ensures the visual population center better correlates with the statistical center (median).
- 3. Make high resolution compensated digital cytometry data more appealing to the eye.

#### **Boolean Combination Gates**

• Calculate all possible combinations based on single marker gates (#combinations = 2<sup>#gates</sup>).

|                           | <b>+</b> ]] {+}     | M = L O # )                                   |                | 28         | elect C     | <b>ireate Co</b> | mbinatio      | 00             |  |  |
|---------------------------|---------------------|-----------------------------------------------|----------------|------------|-------------|------------------|---------------|----------------|--|--|
| FlowJo                    | File                | Edit Workspace Too                            | ols Configure  | Gal        | es l        |                  |               | 🛒 💙 🤶          |  |  |
|                           | 00                  | M Edit Compensation Matrix                    | Cell Cycle     |            | 📲 Create Co | Plate Editor     |               |                |  |  |
| Compensation Check Sample |                     | <sup>a</sup> / <sub>b</sub> Derive Parameters | T Kinetics     |            | S Make Or C |                  | 💝 3D Viewer   |                |  |  |
|                           | Quality Compare Pop |                                               | pulations      |            |             |                  |               |                |  |  |
|                           | Cyto                | metry                                         | Biology        | y          | -           | Boolean          |               | Visualizations |  |  |
| Group                     |                     |                                               | -              | -          | Size Role   |                  |               |                |  |  |
| { ]] } FMOs               |                     |                                               |                |            | 0           |                  |               | Controls       |  |  |
| { ]] } High Res           | ponders             |                                               |                |            | 4           |                  |               | Test           |  |  |
|                           |                     |                                               |                |            | 8           |                  |               | None           |  |  |
| - 🕄 Singlets              |                     |                                               |                |            |             |                  |               |                |  |  |
| 🚽 🕄 Lymp                  | hocytes             |                                               |                | 00         | Boo         | lean Gate Nami   | ng Dialog     |                |  |  |
| 🚽 😨 Liv                   | ve                  |                                               |                |            |             |                  |               |                |  |  |
| <b>v</b> 🕲                | CD3+                |                                               |                | Subset     | Name        | Abbr             | eviation      |                |  |  |
| ▼ ③ Q1: CD4- , CD8+       |                     |                                               |                |            |             | IFNg             |               |                |  |  |
|                           | ∑ Geon              | netric Mean : Comp-Ax488-                     | A (p-ERK1_2)   | Perf+      |             | Perf             | <b>S. Abb</b> | <b>evi</b> ate |  |  |
|                           | 👻 😨 IFNg            | g+                                            |                | pERK+ pERK |             |                  |               |                |  |  |
|                           | ∑ Fr                | eq. of Parent                                 |                |            |             |                  | names         | ണ്ടി           |  |  |
|                           | ΣGe                 | eometric Mean : Comp-PE-C                     | Cy7-A (IFNg)   |            |             |                  |               |                |  |  |
|                           | y 😨 Perf            | f+                                            |                |            |             |                  | <b>elie</b> k |                |  |  |
|                           | ∑ Ge                | eometric Mean : Comp-PE-A                     | (Perforin)     |            |             |                  | Cucas         |                |  |  |
|                           | 👻 😨 pER             | K+                                            |                |            |             |                  |               |                |  |  |
|                           | ΣGe                 | eometric Mean : Comp-Ax48                     | 8-A (p-ERK1_2) |            |             |                  |               |                |  |  |
|                           | 😨 Q1:               | HLA-DR-, CD38+                                |                |            |             |                  |               |                |  |  |
|                           | -                   |                                               |                |            |             |                  |               |                |  |  |
|                           |                     | Name                                          |                | Rese       | t           |                  | Cancel        | ОК             |  |  |
| <b>ՆԻ ԲՈՇՈՈ</b>           | ight «              | 🖸 Q1: CD4– , CD8+                             |                |            |             |                  |               | 82             |  |  |
| - handle                  |                     | ∑ Geometric Mean : Comp                       | -Ax488-A (;    |            |             | 74.8             |               |                |  |  |
| single                    |                     | 🗸 🕙 IFNg+                                     |                |            |             | 1.02             |               | 342            |  |  |
|                           | ∑ Freq. of Parent   |                                               |                |            |             | 1.02             |               |                |  |  |
| marker                    |                     | ∑ Geometric Mean : Co                         | mp-PE-Cy7-     |            |             | 635              |               |                |  |  |
|                           |                     | 🗸 🕄 Perf+                                     |                |            |             | 30.1             |               | 10055          |  |  |
| cates                     |                     | ∑ Geometric Mean : Co                         | mp-PE-A (P     |            |             | 814              |               |                |  |  |
| 0                         |                     | P 🕙 pERK+                                     |                |            |             | 4.70             |               | 1568           |  |  |
|                           |                     | S Conmetric Mean - Co                         | Au 400         |            |             | 776              |               |                |  |  |

# **The Layout Editor**

Layout Editor

- A tool for creating graphical reports.
- Type  $\operatorname{\mathbb{H}}$  L, or click on the Layout Editor icon.
- Drag populations from a sample to Layout Editor.

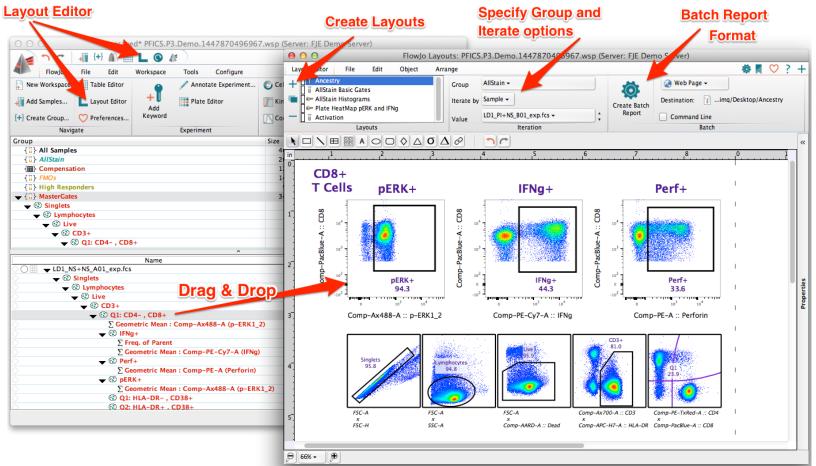

# **Working in Layout Editor**

 Similar to the Workspace. Layout Editor has its own customizable Ribbon with Tabs and Bands to organize actions.

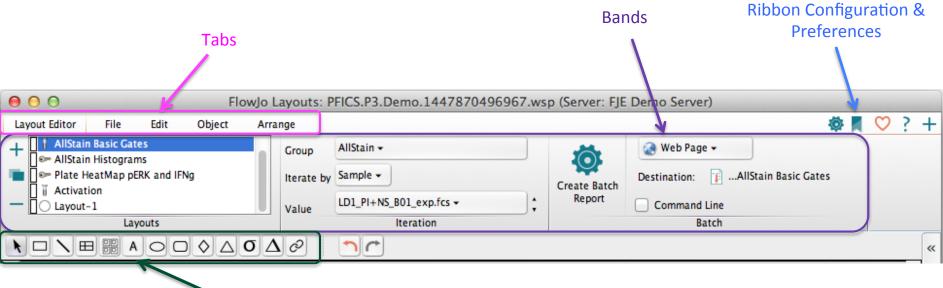

- Text and Draw Tools
- Try clicking on the different tabs to see what types of actions are available.

#### Within Layout Editor

- Graphs can be organized and re-formatted.
- Statistics, keywords, text and even shapes or objects can be added to illustrate your analysis.

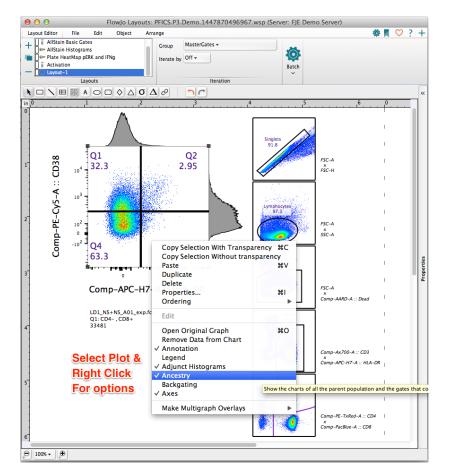

- Right Click on a graph plot for Ancestry and Backgating options
- Right click and select Properties for additional graph formatting

### **Working in Layout Editor**

 Double Click a graph to change its properties/ formatting with 4 tabs of Graph Definition options

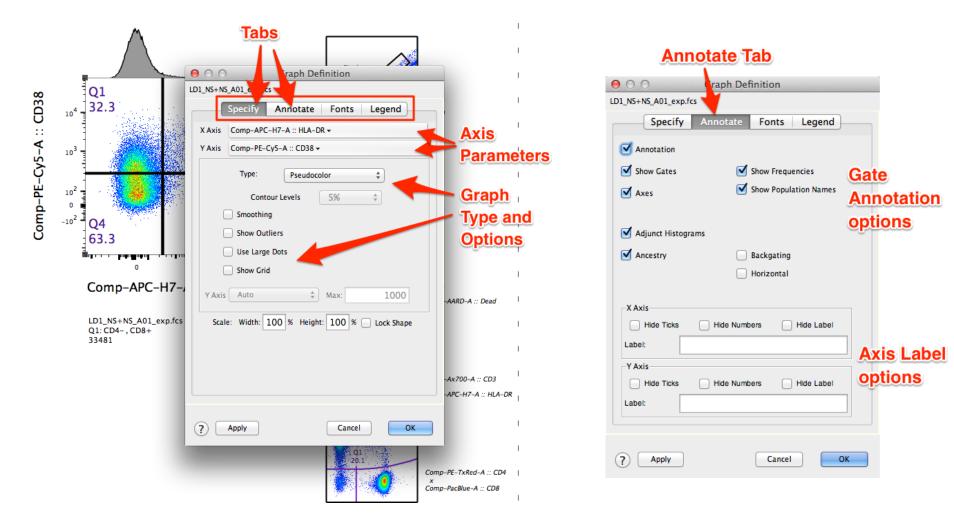

#### Batch Analysis of Layout Editor Graphics

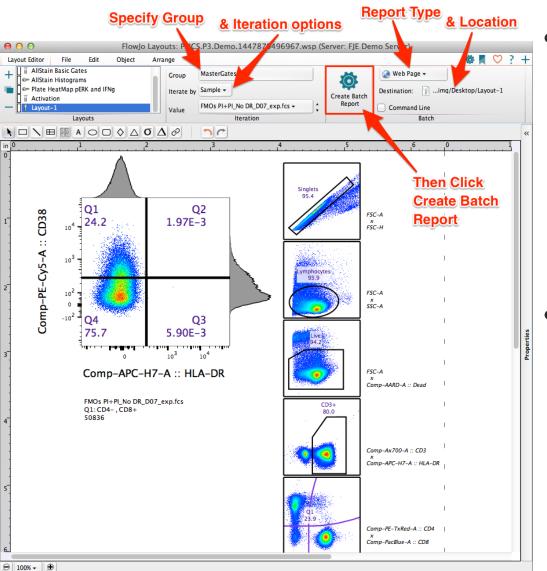

Batch operations perform repetitive analysis on multiple samples, applying the layout to an entire set of samples.

 Specify Group, Iterate by, Report type and Location, then Click Create Batch Report.

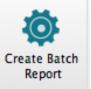

#### **Batch Report Layouts**

- Specify Group
- Choose Iterate by option
  - Sample
  - Panel
  - Keyword
    - Iterate By (must be Same for all samples displayed in layout)
    - Discriminator (must be Different for all samples displayed in layout)
- Specify type of Report
- Specify Location to write report

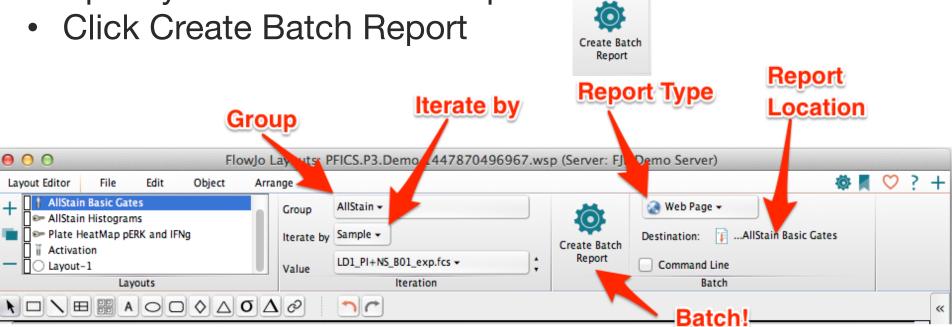

### **The Table Editor**

• A tool for creating statistical reports.

Open Table Editor

• Type  $\mathbb{H}$  T, or click on the Table Editor icon.

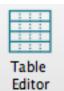

Drag Populations & Statistics to Table Editor.

| FlowJo File Edit                              | Workspace Tools             | Configure     |                  | 📕 💙 ? 😭                                   |                            |                    |                      |            |            |
|-----------------------------------------------|-----------------------------|---------------|------------------|-------------------------------------------|----------------------------|--------------------|----------------------|------------|------------|
| New Workspace Table Editor                    |                             | Experiment    | 0                |                                           | CS.P3.Demo.14478704969     | 57.wsp (Server: FI | Demo Server)         |            |            |
|                                               |                             |               | 1.               | le Editor Edit Visualize                  |                            | ,                  |                      | <b>Ö</b>   | <u> </u>   |
| Add Samples Layout Editor                     | Add                         |               |                  | AllStain Basic Stats                      | ö Create Table             | 😹 To File 👻        |                      | MAN (M     | <b>~</b> . |
| +} Create Group 💛 Preferences                 |                             |               | Biolo +          | AllStain Basic Stats text                 |                            | IO File +          |                      |            |            |
| Navigate Experiment                           |                             |               |                  | 📔 AllStain Boolean Report                 |                            | HTML ‡             |                      |            |            |
| roup                                          |                             | Size Role     |                  | ] 🛛 Table                                 | Iteration                  | Destination:       | AllStain Basic Stats |            |            |
| {]]} All Samples                              |                             | 46            |                  | Tables                                    | ×                          | Output             | Anstant basic stats  |            |            |
| { ]] } AllStain                               |                             | 20            | Col              | Population                                |                            | Statistic          | Parameter            | Name       |            |
| {     Compensation     FMOs                   |                             | 12            |                  |                                           |                            | Statistic          | Farameter            | Name       |            |
| { ] } High Responders                         |                             | 9             | 1 💡              | *PID                                      |                            |                    |                      |            |            |
| <pre>{]} MasterGates</pre>                    |                             | 34            |                  |                                           |                            |                    |                      |            |            |
|                                               |                             |               | 2 💡              | *STIM                                     |                            |                    |                      |            |            |
| 🚽 😨 Lymphocytes                               |                             |               | 3 2              | Singlets/Lymphocytes/Live/CD3+/Q1: CD4- , | CD8+ 🔟                     | Geometric Mean     | Comp-Ax488-A         | pERK GMF   |            |
| N                                             | ame                         |               | St               |                                           |                            |                    |                      |            |            |
| FMOs PI+PI_No DR_D07_e                        |                             |               | <u> </u>         | nglets/Lymphocytes/Live/CD3+/Q1: CD4- ,   | CD8+/IFNg+ 실               | Freq. of Parent    |                      | % IFNg+    |            |
| FMOs PI+PI_No IFN_D08_e                       |                             |               |                  |                                           |                            |                    |                      |            |            |
| FMOs PI+PI_No Perf_D09_                       |                             |               | E E              | Singlets/Lymphocytes/Live/CD3+/Q1: CD4- , | CD8+/Perf+ 🕮               | Freq. of Parent    |                      | % Perf+    |            |
| FMOs PI+PI_No p-ERK_D1                        |                             |               | F                | Formula                                   |                            |                    |                      | CD4/CD8    |            |
| FMOs PI+PI_No 38_D06_e. LD1_NS+NS_A01_exp.fcs | xp.fcs (Control)            |               | - JX             |                                           |                            |                    |                      | CD4/CD0    |            |
| LD1_NS+NS_A01_exp.fcs                         |                             |               | 7Σ               | Singlets/Lymphocytes/Live/CD3+/Q1: CD4- , | CD8+/Q2: HLA-DR+ , CD38+ 0 | Freq. of Parent    |                      | HLA-DR+,   |            |
| LD1_PI+NS_B01_exp.fcs                         |                             |               |                  |                                           |                            |                    |                      |            |            |
| 🚽 😨 Singlets                                  | Drag Popu                   | lations       | 95.8 8 E         | Singlets/Lymphocytes/Live/CD3+/Q1: CD4- , | CD8+/pERK+ 실               | Freq. of Parent    |                      | % pERK+    |            |
| - Umphocytes                                  |                             |               | 94.8             | Singlets/Lymphocytes/Live/CD3+/Q1: CD4-,  |                            | Geometric Mean     | Comp-PE-Cy7-A        | IFNg GMF   |            |
| →                                             | & Statistics                |               | 95.9 9 X         | singlets/Lymphocytes/Live/CD3+/Q1. CD4- , | CD8+/IFNg+ 😁               | Geometric Mean     | Comp-PE-Cy/-A        | IFING GMIF |            |
| → ⊕ CD3+<br>→ ⊕ Q1: CD                        | 4- CD8+                     |               | 23.9             | Singlets/Lymphocytes/Live/CD3+/Q1: CD4- , | CD8+/Perf+ 실               | Geometric Mean     | Comp-PE-A            | Perf GMF   |            |
|                                               | etric Mean : Comp-A.488     | B-A (p-ERK1   | 215              |                                           | ~                          |                    |                      |            |            |
| 🔶 😨 IFNg                                      |                             |               | 44.3 11 2        | Singlets/Lymphocytes/Live                 |                            | Freq. of Parent    |                      | Viability  |            |
|                                               | q. of Parent                |               | 44.3             | Simples (Levelse to (Line (CD2))          |                            | Enco of Decemb     |                      | er 653 i   |            |
|                                               | ometric Mean : Comp-PE      | Cy7-A (IFNg)  | · ···            | Singlets/Lymphocytes/Live/CD3+            |                            | Freq. of Parent    |                      | % CD3+     |            |
| V 🗣 🔞 Perf                                    | +<br>ometric Mean : Comp-PE | A (Deufeniu)  | 33.€<br>807 13 ∑ | Singlets/Lymphocytes/Live/CD3+/Q1: CD4- , | CD8+                       | Freg. of Parent    |                      | % CD8+     |            |
| >                                             |                             | -A (Perforin) | 94.3             |                                           |                            |                    |                      |            |            |
|                                               | NT<br>                      | 400 A (- ED)  |                  | Singlets/Lymphocytes/Live/CD3+/Q3: CD4+ , | CD8-                       | Freg. of Parent    |                      | % CD4+     |            |

### Within Table Editor

 Again, the Table Editor has its own customizable Ribbon with Tabs and Bands to organize actions.

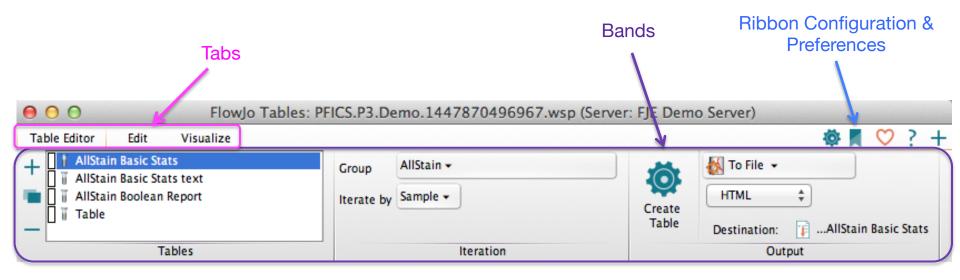

• Specify the group you wish to batch, and how to iterate the batch process, then in the Output band, specify where you want the batch output to go.

### **Table Editor Visualize Tools**

- Table formatting/visualization options such as heat mapping are contained within the Visualize Tab.
- Highlight row(s), then select the visualization.
- Expected Ranges can be set within Preferences (

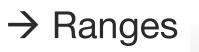

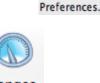

Ranges

| Tal              | ble Editor Edit Visualize                                                                                          |                 | ۵¢            | ♥ ? -      |
|------------------|----------------------------------------------------------------------------------------------------|-----------------|---------------|------------|
| σ                | Heat Map 2. Apply visualization<br>Standard Deviation<br>Expected Range NK Cells $\ddagger$ Correlation 3D<br>Plot |                 |               |            |
| Ð                | Formatting Plots                                                                                                   |                 |               |            |
| c                | Population                                                                                                    | Statistic       | Parameter     | Name       |
| 19               | *PID                                                                                                    |                 |               |            |
| 2 💡              | *STIM                                                                                                    |                 |               |            |
| 3Σ               | Singlets/Lymphocytes/Live/CD3+/Q1: CD4- , CD8+ 🔠                                                                   | Geometric Mean  | Comp-Ax488-A  | pERK GMF   |
| <b>4</b> ∑       | Singlets/Lymphocytes/Live/CD3+/Q1: CD4- , CD8+/IFNg+ M 1. Highlight                                                | Freq. of Parent |               | % IFNg+    |
| 5 <b>∑</b>       | Singlets/Lymphocytes/Live/CD3+/Q1: CD4- , CD8+/Perf+ 💐                                                             | Freq. of Parent |               | % Perf+    |
| 6 <b>f</b> x     | Formula 🚯                                                                                                    |                 |               | CD4/CD8 R. |
| 7 <b>∑</b>       | Singlets/Lymphocytes/Live/CD3+/Q1: CD4- , CD8+/Q2: HLA-DR+ , CD38+ ${f O}$                                         | Freq. of Parent |               | HLA-DR+,C  |
| <mark>8</mark> ∑ | Singlets/Lymphocytes/Live/CD3+/Q1: CD4- , CD8+/pERK+ 🐸                                                             | Freq. of Parent |               | % pERK+    |
| <u>9</u> ∑       | Singlets/Lymphocytes/Live/CD3+/Q1: CD4- , CD8+/IFNg+                                                               | Geometric Mean  | Comp-PE-Cy7-A | IFNg GMF   |
| 10               | Singlets/Lymphocytes/Live/CD3+/Q1: CD4- , CD8+/Perf+ 💹                                                             | Geometric Mean  | Comp-PE-A     | Perf GMF   |
| 1                | Singlets/Lymphocytes/Live                                                                                          | Freq. of Parent |               | Viability  |
| 12               | Singlets/Lymphocytes/Live/CD3+                                                                                     | Freq. of Parent |               | % CD3+     |
| 1                | Singlets/Lymphocytes/Live/CD3+/Q1: CD4- , CD8+                                                                     | Freq. of Parent |               | % CD8+     |
| 1                | Singlets/Lymphocytes/Live/CD3+/Q3: CD4+ , CD8-                                                                     | Freg. of Parent |               | % CD4+     |

# **Table Editor Output**

 Formatting/visualization options are maintained when a table is batched to either Display or HTML formats.

 Other file types (ex. Text, CSV, Excel) produce statistics tables lacking visualization formatting.

| 00                                     |      |       |             |         |         | Table -          | AllStain Bas | ic Stats |          |          |
|----------------------------------------|------|-------|-------------|---------|---------|------------------|--------------|----------|----------|----------|
| Ancestry<br>Subset<br>Statistic<br>For | *PID | *STIM | pERK<br>GMF | % IFNg+ | % Perf+ | CD4/CD8<br>Ratio | HLA-DR+,     | % pERK+  | IFNg GMF | Perf GMF |
| LD1_NS                                 | LD1  | NS+NS | 74.1        | 1.09    | 30.2    | ▲ 3.81           | 2.95         | 4.70     | 642      | 812      |
| LD1_NS                                 | LD1  | NS+PI | 503         | 0.96    | 30.0    | ▲ 4.13           | 2.72         | 94.9     | 504      | 809      |
| LD1_PI+                                | LD1  | PI+NS | 375         | 44.3    | 33.6    | ▲ 3.04           | 2.26         | 94.3     | 4917     | 807      |
| LD1_PI+                                | LD1  | PI+PI | 373         | 43.8    | 32.7    | ▲ 3.06           | 1.94         | 94.5     | 4907     | 816      |
| LD2_NS                                 | LD2  | NS+NS | 75.6        | 1.83    | 55.9    | 2.80             | 2.07         | 0.45     | 509      | 818      |
| LD2_NS                                 | LD2  | NS+PI | 496         | 1.91    | 53.4    | ▲ 3.01           | 1.87         | 91.0     | 425      | 752      |
| LD2_PI+                                | LD2  | PI+NS | 420         | 64.0    | 52.1    | ▲ 2.86           | 1.27         | 92.6     | 5894     | 739      |
| LD2_PI+                                | LD2  | PI+PI | 407         | 63.7    | 51.4    | ▲ 2.91           | 1.46         | 92.7     | 5768     | 734      |
| LD4_NS                                 | LD4  | NS+NS | 86.6        | 1.05    | 21.1    | 1.52             | 2.71         | 8.08     | 494      | 740      |
| LD4_NS                                 | LD4  | NS+PI | 596         | 1.74    | 23.6    | 1.52             | 2.80         | 97.1     | 403      | 775      |
| LD4_PI+                                | LD4  | PI+NS | 456         | 28.2    | 23.8    | ▼ 1.21           | 1.74         | 96.8     | 5298     | 577      |
| LD4_PI+                                | LD4  | PI+PI | 449         | 26.5    | 22.6    | ▼ 1.22           | 1.48         | 96.4     | 5035     | 566      |
| LD12_N                                 | LD12 | NS+NS | 67.5        | 0.74    | 37.5    | ▲ 3.64           | 2.93         | 4.14     | 755      | 440      |
| LD12_N                                 | LD12 | NS+PI | 414         | 0.50    | 35.3    | ▲ 4.28           | 3.19         | 89.3     | 683      | 444      |
| LD12_PI                                | LD12 | PI+NS | 327         | 45.3    | 40.8    | 1.94             | 1.50         | 84.8     | 4632     | 408      |
| LD12_PI                                | LD12 | PI+PI | 319         | 46.1    | 41.4    | 1.94             | 1.64         | 83.7     | 4793     | 403      |
| LD14_N                                 | LD14 | NS+NS | 72.4        | 0.50    |         | 2.11             | 1.90         | 4.11     | 689      | 811      |
| LD14_N                                 | LD14 | NS+PI | 483         | 0.45    | 13.8    | 2.30             | 2.19         | 95.5     | 595      | 829      |
| LD14_PI                                | LD14 | PI+NS | 366         | 17.7    | 18.2    | 1.66             | 1.21         | 94.8     | 3708     | 650      |
| LD14_PI                                | LD14 | PI+PI | 351         | 17.0    | 18.3    | 1.67             | 1.10         | 93.2     | 3565     | 644      |
| Mean                                   |      |       | 336         | 20.4    | 32.5    | 2.53             | 2.05         | 70.7     | 2711     | 679      |
| SD                                     |      |       | 167         | 23.0    | 13.4    | 0.96             | 0.65         | 39.5     | 2259     | 152      |

# Outline – Part II Advanced Tools and Platforms

- Compensation
- Export/Concatenate
- Cell Cycle Analysis
- The Plate Editor
- Plugins Downsample & tSNE
- Templates
- Additional Training Resources

#### Compensation

• Compensation corrects for spillover between fluorochrome emission spectra.

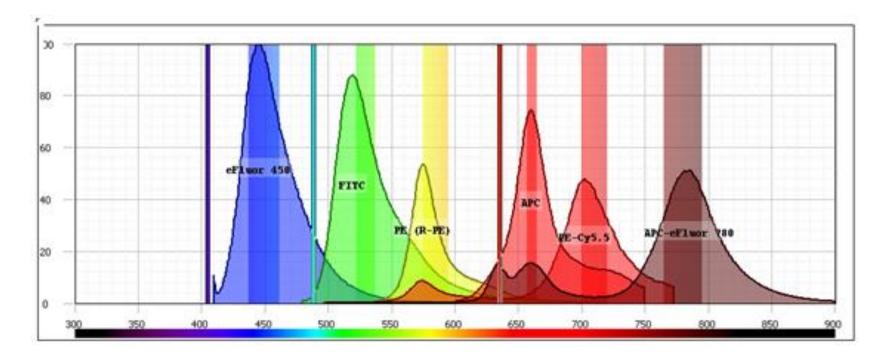

• Compensation is essential for multicolor panels

#### **Three Rules of Compensation**

- First, there must be a single stained control for every parameter in the experiment!
- In Addition, there are three *rules* for 'good' compensation controls.
- 1. Controls need to be at least as bright or brighter than any sample the compensation will be applied to.
- 2. Background fluorescence should be the same for the positive and negative control.
- 3. Compensation controls MUST match the exact experimental fluorochrome.

# **PFICS Compensation Controls**

- PBMC Cells
  - 1. Unstained Cells
  - 2. AARD
  - 3. CD3 Alexa700

- Compensation Beads
  - 1. Unstained Beads with Fix and Perm
  - 2. CD4 PE-TexasRed
  - 3. CD8 Pacific Blue
  - 4. CD38 PE-Cy5
  - 5. HLA-DR APC-H7
  - 6. Unstained Beads without Fix and Perm
  - 7. p-ERK1/2 Alexa 488
  - 8. IFN-g PE-Cy7
  - 9. Perforin PE

#### Compensation

• Select a Compensation Group in the groups window, then click in the task bar.

auto

gates

samples

Compensation 2. Click the Compensation Tool \*unsaved\* 08-Sep-2015 {**+**] 0 📕 💟 ? 📮 File Edit Configure Flow Workspace Tools M Edit Compensation Matrix  ${igside}$  $\checkmark$ h Derive Parameters.. Compensation Check Sample Boolean Biology Visualizations Quality Script Editor v Cytometry Size Role Group { ] } All Samples 12 Test The Example 1 Compensation 12 Compensation { ] } PFICS Compense n Controls 12 Test wizard

#### 1. Highlight Compensation Group

|                             | · ·                                       |           | A.V.   |
|-----------------------------|-------------------------------------------|-----------|--------|
|                             | Name                                      | Statistic | #Cells |
| $\diamond \circ \Box$       | Bead Comps_DR APC-H7_F04_exp.fcs (Con     |           | 18907  |
| $\circ \circ \Box$          | Bead Comps_ERK A488_F06_exp.fcs (Contr    |           | 24114  |
| $\circ \circ \Box$          | Bead Comps_IFN PE-Cy7_F07_exp.fcs (Con    |           | 30000  |
| $\diamond$ O $\square$      | Bead Comps_Perforin PE_F08_exp.fcs (Con   |           | 19212  |
| $\circ \circ \Box$          | Bead Comps_US Beads +FP_F05_exp.fcs (C    |           | 30000  |
| $\circ \circ \Box$          | Bead Comps_US Beads No FP_F09_exp.fcs (   |           | 10290  |
| $\circ \circ \Box$          | Bead Comps_4 PE-TR_F01_exp.fcs (Control   |           | 19202  |
| $\circ \circ \Box$          | Bead Comps_8 PB_F02_exp.fcs (Control)     |           | 14969  |
| $\circ \circ \Box$          | Bead Comps_38 PE-Cy5_F03_exp.fcs (Cont    |           | 17603  |
| $\bigcirc \bigcirc \square$ | Cell Comps_AARD_E01_exp.fcs (Control)     |           | 145743 |
| $\circ \circ \Box$          | Cell Comps_CD3 A700_E02_exp.fcs (Contr    |           | 129537 |
| $\Diamond \bigcirc \Box$    | Cell Comps_US Cells_E03_exp.fcs (Control) |           | 158360 |
|                             |                                           |           |        |

| 00                  |             |                      |                     | *unsaved*                                           | 08-S        | ep-201  | 5  |      |                |              |      |      |      |
|---------------------|-------------|----------------------|---------------------|-----------------------------------------------------|-------------|---------|----|------|----------------|--------------|------|------|------|
|                     | <b>1</b> (* | <b>+</b> ]] {+}      |                     | 🗏 L O 🔇                                             |             |         |    |      |                |              |      |      |      |
| FlowJo File         |             |                      | Edit Workspace Tool |                                                     | s Configure |         |    |      |                | $\heartsuit$ | ?    | +    |      |
| Compens             |             | ck Sample<br>Quality | % De                | it Compensation N<br>rive Parameters<br>ript Editor |             | Biology |    | lean | Visualizations |              |      |      |      |
|                     |             | Cytor                | netry               |                                                     |             |         |    |      |                |              |      |      |      |
| Group               |             |                      |                     |                                                     |             | Si      | ze | Role | 2              |              |      |      |      |
| { <mark>  </mark> } | All Sample  | s                    |                     |                                                     |             |         | 12 |      |                |              |      | Т    | Гes  |
|                     | Compensat   | tion                 |                     |                                                     |             |         | 12 |      |                | С            | ompe | nsat | tior |
|                     | Compens     | ation                |                     |                                                     |             |         |    |      |                |              |      |      |      |
|                     | PFICS Com   |                      | C                   | 1                                                   |             |         | 12 |      |                |              |      |      | Гes  |

|                                               |           |        | 6.3 |
|-----------------------------------------------|-----------|--------|-----|
| Name                                          | Statistic | #Cells |     |
| 🛇 🔘 🚽 Bead Comps_DR APC-H7_F04_exp.fcs (Co    |           | 18907  |     |
| 🕁 🕄 Size                                      | 60.3      | 11396  |     |
| APC-H7-A+                                     | 42.8      | 4873   |     |
| 🛇 🗋 🚽 Bead Comps_ERK A488_F06_exp.fcs (Cont   |           | 24114  |     |
| 🔿 🛛 🚽 🚯 Size                                  | 66.8      | 16113  |     |
| 🔿 🐼 Ax488–A+                                  | 47.1      | 7593   |     |
| 🛇 🗋 🗶 Bead Comps_IFN PE-Cy7_F07_exp.fcs (Coi  |           | 30000  |     |
| 🔿 🛛 🛨 🐼 Size                                  | 70.4      | 21132  |     |
| PE-Cy7-A+                                     | 52.5      | 11095  |     |
| 🔿 🗋 🚽 Bead Comps_Perforin PE_F08_exp.fcs (Cor |           | 19212  |     |
| 🔷 🚽 😨 Size                                    | 71.0      | 13645  |     |
| PE-A+                                         | 55.4      | 7559   |     |
| O Bead Comps_US Beads + FP_F05_exp.fcs (C     |           | 30000  |     |
| 🔷 🚽 🚯 Size                                    | 70.7      | 21206  |     |
| Ax647-A+                                      | 100.0     | 21197  | U   |
| Bead Comps_US Beads No FP_F09_exp.fcs         |           | 10290  |     |
| Size                                          | 76.4      | 7859   |     |
| O Bead Comps_4 PE-TR_F01_exp.fcs (Control     |           | 19202  |     |
| 🔷 🚽 🐼 Size                                    | 66.1      | 12699  |     |
| PE-TxRed-A+                                   | 48.9      | 6205   |     |
| Bead Comps_8 PB_F02_exp.fcs (Control)         |           | 14969  |     |
| ↓ Image: Size                                 | 66.7      | 9988   |     |

# Compensation

- Then fills in the positive and negative.
- Choose from the dropdown lists for each parameter.
- Double click preview graphs to modify gates.

#### **For each Parameter**

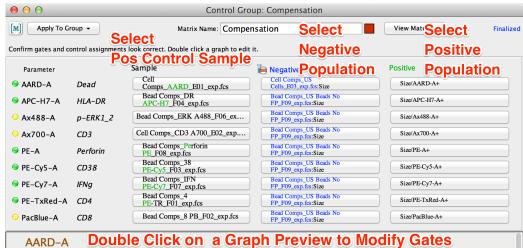

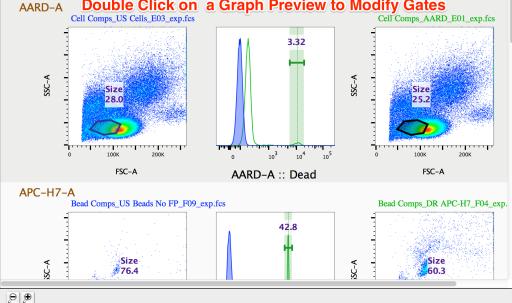

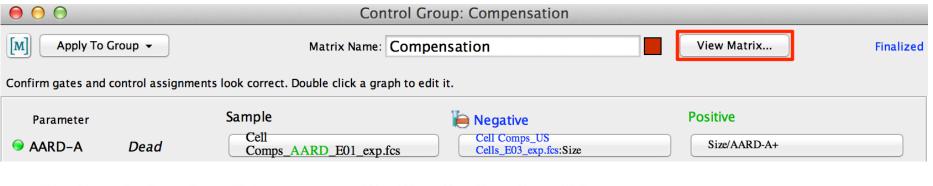

#### Use Sample drop down list

#### Use Negative drop down list

#### to select Pos Control Sample and

#### **Choose or Remove Parameters**

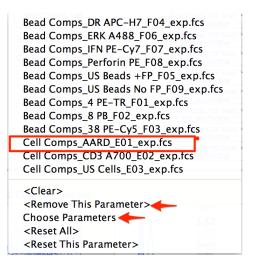

#### to Select Negative Sample or Population

Bead Comps\_DR APC-H7\_F04\_exp.fcs :: Size Bead Comps\_ERK A488\_F06\_exp.fcs :: Size Bead Comps\_IFN PE-Cy7\_F07\_exp.fcs :: Size Bead Comps\_US Beads +FP\_F05\_exp.fcs :: Size Bead Comps\_US Beads No FP\_F09\_exp.fcs :: Size Bead Comps\_US Beads No FP\_F09\_exp.fcs :: Size Bead Comps\_4 PE-TR\_F01\_exp.fcs :: Size Bead Comps\_8 PB\_F02\_exp.fcs :: Size Bead Comps\_38 PE-Cy5\_F03\_exp.fcs :: Size Cell Comps\_AARD\_E01\_exp.fcs :: Size Cell Comps\_US Cells\_E03\_exp.fcs :: Size Size Size Size Size/AARD-A+

#### **Use Positive drop down list**

#### to Choose Positive population

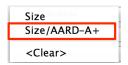

- Note that you can always create your own gates on a sample and then choose those from the drop down menus.
- When set up is complete, select View Matrix (top right) to Modify, Apply, Save or Preview the matrix you've created.

## Compensation

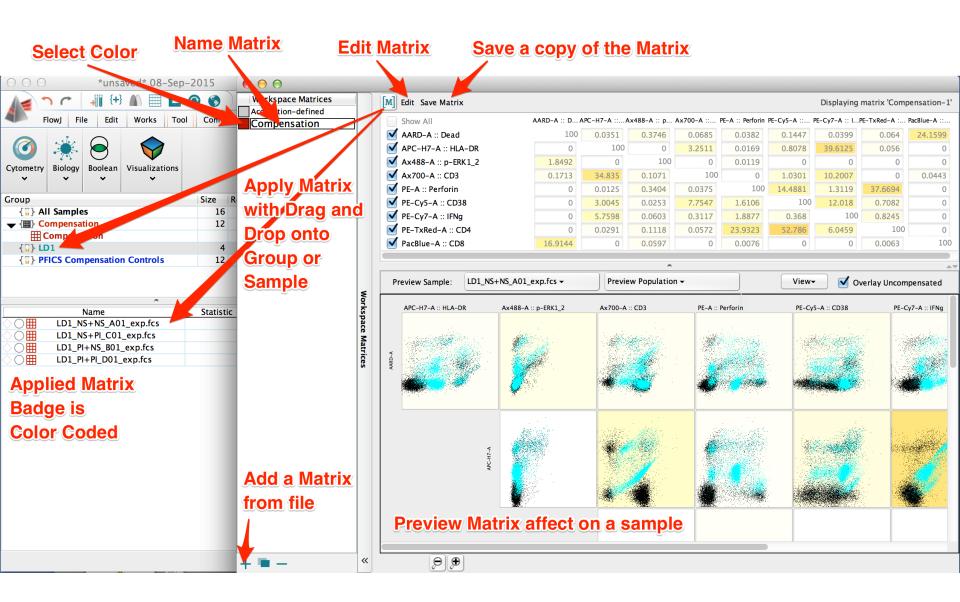

#### **Effect of Compensation**

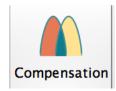

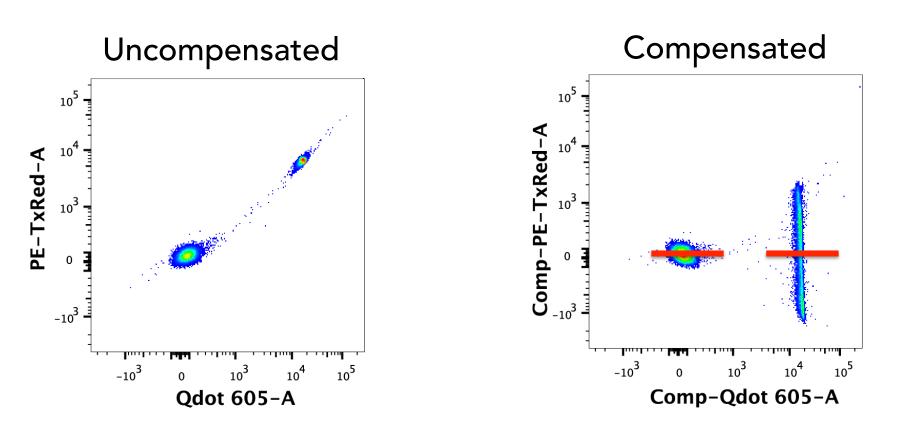

## **Export and Concatenate**

- Add and embed keyword metadata
- Merge data from multiple files
- Identify specific populations
- Isolate events for further computational analysis
- Titrate reagents for optimal staining and stimulation conditions
- Visualize responses

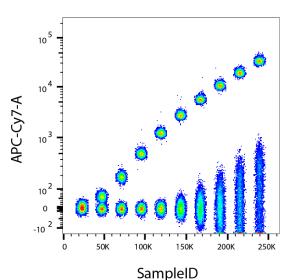

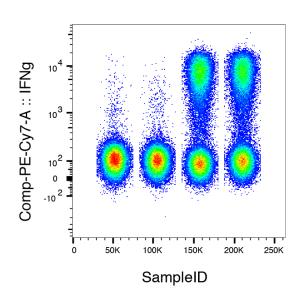

## **Export or Concatenate Data**

• The Data Export/Concatenate... action button is located by default in the Document band within the workspace File

| tah  |                                   |                                          |              |
|------|-----------------------------------|------------------------------------------|--------------|
| tab. | $\Theta$ $\Theta$                 | *unsaved* PFICS Analysis.wsp             |              |
|      | ↓ · · · ↓ +} M Ⅲ L                | . • 4                                    |              |
|      | FlowJo File Edit Wo               | rkspace Tools Configure                  | 📕 💙 ? 😭      |
|      |                                   |                                          |              |
|      | Open Print Save Save Reve<br>As 🗸 | t Export/Concatenate Apply Find FCS      |              |
|      | Docume                            | nt Export / Concatenate Populations Find |              |
|      | Group                             | Size R                                   | ole          |
|      | { ]] } All Samples                | Export / Concatenate Group 45            | Test         |
|      | { <b>]</b> } AllStain             | 19                                       | Test         |
|      |                                   | 12                                       | Compensation |
|      | <b>EXAMPLE 1</b> Compensation     |                                          |              |
|      | {T]} FMOs                         | 14                                       | Controls     |
|      | {;;} MasterGates                  | 33                                       | None         |

- Choose from two options in the drop down menu:
  - 1) Export/Concatenate Populations
    - $\rightarrow$  subset of events defined by gating hierarchy/phenotype
  - 2) Export/Concatenate Group
    - $\rightarrow$  all or a subset of events independent of phenotype

# **Exporting Groups**

- Highlight a group containing the samples you wish to export
- Then, choose Export/Concatenate Group

(hotkey = shift+\\+X)

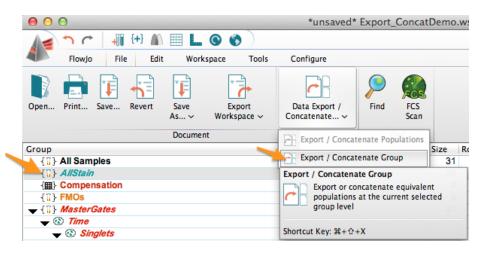

 The Group Export or Concatenate dialog window will appear

| Group: Export                                     | Concatenate                                      |
|---------------------------------------------------|--------------------------------------------------|
| Output                                            |                                                  |
| Format: FCS3 -                                    |                                                  |
|                                                   |                                                  |
| Destination: /Users/timq/Desktop                  |                                                  |
| ile name example: export_LD1_NS+NS_A01.fcs        |                                                  |
| Include Events                                    | arameters                                        |
| Include all     (                                 | <ul> <li>All uncompensated parameters</li> </ul> |
| O Include no more than: 199393                    | All compensated parameters                       |
| Reset to minimum                                  | Custom set of parameters: View/Edit              |
| Advanced Options                                  | *                                                |
| Prefix: export                                    |                                                  |
| Body:    Default    Custom Edit                   |                                                  |
| Pattern:                                          |                                                  |
| \$FIL_FJ_LAST_UNIQUE_POP_NAME                     |                                                  |
| Suffix:fcs                                        |                                                  |
| Status                                            |                                                  |
| This operation will generate 20 new data file(s). |                                                  |
|                                                   |                                                  |
|                                                   |                                                  |

# **Export Options**

#### Output panel

Format – selects file format (FCS3 or CSV) Destination – specifies directory where output files will be saved File name example – displays example of naming scheme as specified in Advanced Options  $\rightarrow$  File Naming

- Include Events panel Include all events or down-sample randomly with Include no more than #
- Parameters panel Choose All uncompensated, All compensated, or a custom set of parameters for export

#### Advanced Options File naming panel

Prefix – specifies a common prefix to add Body – specifies the keywords to create a unique name for each file

Pattern – displays keyword pattern for body naming scheme

Suffix - specifies a suffix to add

Status panel

Tells how many files will be produced

| 00                                                                                                 | Group: Expo        | t Concatenate              |        |
|----------------------------------------------------------------------------------------------------|--------------------|----------------------------|--------|
| Output                                                                                             |                    |                            |        |
| Format: FCS3 -<br>Destination: /Users/tim                                                          |                    |                            |        |
| File name example: ex                                                                              | port_LD1_NS+NS_A0  | Parameters                 |        |
| Include all     Include no more t                                                                  | han: 19939         | • All uncompensated parame |        |
| Reset to minimum                                                                                   | nan. 19953         | Custom set of parameters:  |        |
| File Naming<br>Prefix: export<br>Body: • Default<br>Pattern:<br><i>\$FIL_FJ_LAST_UN</i><br>Suffix: | 0                  | .fcs                       |        |
| Status<br>This operation will ge                                                                   | nerate 20 new data | file(s).                   | Export |

## **Custom File Naming**

- Specific options for Export function
- Allows unique keyword pattern to be defined as a distinct naming scheme between exported files.

- Add a Keyword value
   Will add an additional keyword value option
- To change a Keyword value
   Select from the drop down keyword list
- To remove a Keyword value Click the red X button

| ● ○ ○ Custom File Naming      |  |  |  |  |  |  |  |
|-------------------------------|--|--|--|--|--|--|--|
| Pattern:                      |  |  |  |  |  |  |  |
| \$FIL_FJ_LAST_UNIQUE_POP_NAME |  |  |  |  |  |  |  |
| Example:                      |  |  |  |  |  |  |  |
| export_LD1_NS+NS_A01.fcs      |  |  |  |  |  |  |  |
| Separator:                    |  |  |  |  |  |  |  |
| Selected Keywords             |  |  |  |  |  |  |  |
| + Add Keyword                 |  |  |  |  |  |  |  |
| SFIL -                        |  |  |  |  |  |  |  |
| FJ_LAST_UNIQUE_POP_NAME - X   |  |  |  |  |  |  |  |
|                               |  |  |  |  |  |  |  |
| ? Cancel OK                   |  |  |  |  |  |  |  |

## **Concatenating Groups**

- Highlight a group containing the samples you wish to export
- Then, choose Export/Concatenate Group and click the Concatenate button at the top of the dialog
- Group Concatenation panel
   Concatenate all files together
   Concatenate every "n" files together
   Concatenate files with equal keyword values
- Additional Parameters panel
   Tells how many files will be produced

| Output                                                                                                    |                                                                                                    |
|----------------------------------------------------------------------------------------------------|----------------------------------------------------------------------------------------------------|
| Destination: /Users/timq/Desktop]<br>File name example: <i>export_1.fcs</i>                                          |                                                                                                    |
| Include Events                                                                                                    | Parameters                                                                                                    |
| Include all                                                                                                    | <ul> <li>All uncompensated parameters</li> </ul>                                                                                                    |
| O Include no more than: 199393                                                                                       | All compensated parameters                                                                                                    |
| Reset to minimum                                                                                                    | Custom set of parameters: View/Edit                                                                                                    |
| Prefix: export<br>(Concatenated files will be numbered consecutively<br>starting at 1. Example: prefix_1_suffix.fcs) | Concatenate all files together     Concatentate every "n" files together n= 20     Concatenate files with equal keyword values     Choose Keyword: Select a Keyword + |
| Separator:                                                                                                    | Additional Parameters<br>Choose <no keywords="" selected=""><br/>Spread distribution of keyword data</no>                                                             |
| Status<br>This operation will generate 1 new data file(s).                                                           |                                                                                                    |

## **Concatenating Populations**

- Highlight the equivalent population nodes within the gating tree of samples you wish to merge
- Choose Export/Concatenate Populations

| 00               | *unsa                    | ved* Export_Conc | atDemo.ws   | p                    |              |                                                    |                                                    |
|------------------|--------------------------|------------------|-------------|----------------------|--------------|----------------------------------------------------|----------------------------------------------------|
| AC               | JII {+} 🔊 🏢              |                  |             |                      |              | 😑 🔿 🔿 Populations: Exp                             | port or Concatenate                                |
|                  |                          |                  |             |                      |              | Populations: Expo                                  | ort Concatenate                                    |
| FlowJo           | File Edit V              | Vorkspace Tools  | Configure   |                      | 📕 💙 ? 🖬      | Output                                             |                                                    |
| Open Print Sa    | Ve Revert Save           |                  | Data Expo   | ] prt / Find         | FCS          | Format: FCS3 -                                     |                                                    |
| open Fint 3a     | As                       |                  | Concatenat  |                      | Scan         | Destination: /Users/timg/Desktop/ExportDemo        |                                                    |
|                  |                          |                  |             |                      |              | File name example: export_1.fcs                    |                                                    |
|                  | Doci                     | iment            |             | Fi                   | nd           | Include Events                                     |                                                    |
| Group            |                          |                  | Data Export | / Concatenate        |              | include Events                                     | Parameters                                         |
| { ] } All Sample |                          |                  |             | ate new files from a |              | <ul> <li>Include all</li> </ul>                    | <ul> <li>All uncompensated parameters</li> </ul>   |
| • • • • •        | Bead Voltage Titratio    | n                |             | ent files. Concaten  | nate files   | Include no more than: 8811                         | <ul> <li>All compensated parameters</li> </ul>     |
| Beads            |                          |                  | toge        | ther.                |              |                                                    | Custom set of parameters: View/Edit                |
|                  | Name                     | Statist          | ic I        | #Cells               | *PMT Voltage | Reset to minimum                                   | Custom set or parameters: View/Eult)               |
| Social - Specir  | men_001_250.fcs          | Oldila           |             | 10717                | 250          |                                                    |                                                    |
| · • • •          | Beads                    |                  | 82.2        | 8811                 |              | Advanced Options                                   | *                                                  |
| So Specir        | men_001_300.fcs          |                  |             | 10528                | 300          | -File Naming                                       | Group Concatenation                                |
| · • • •          | Beads                    |                  | 84.7        | 8916                 |              |                                                    | <ul> <li>Concatenate all files together</li> </ul> |
| 🔾 🗌 🚽 Specir     | men_001_350.fcs          |                  |             | 10479                | 350          | Prefix: export                                     | Ŭ                                                  |
| 3                | Beads                    |                  | 84.6        | 8866                 |              | capore                                             | Concatentate every "n" files together n= 10        |
| 🔾 🗌 🚽 Specir     | men_001_400.fcs          |                  |             | 10502                | 400          | (Concatenated files will be numbered consecutively | Concatenate files with equal keyword values        |
|                  | Beads                    |                  | 85.0        | 8923                 |              | starting at 1. Example: prefix_1_suffix.fcs)       |                                                    |
| · • • •          | men_001_450.fcs          |                  |             | 10497                | 450          | Separator:                                         | Choose Keyword: Select a Keyword                   |
| -                | Beads                    |                  | 85.1        | 8935                 |              | -                                                  | Additional Parameters                              |
| · • · ·          | men_001_500.fcs          |                  |             | 10497                | 500          |                                                    | Choose <no keywords="" selected=""></no>           |
|                  | Beads                    |                  | 85.1        | 8934                 |              | Suffix: .fcs                                       | Choose <no keywords="" selected=""></no>           |
| · • • •          | men_001_550.fcs          |                  | 04.0        | 10468                | 550          |                                                    | Spread distribution of keyword data                |
|                  | Beads                    |                  | 84.6        | 8861                 |              |                                                    |                                                    |
| · • · ·          | men_001_600.fcs<br>Beads |                  | 04 6        | 10506                | 600          | Status                                             |                                                    |
|                  |                          |                  | 84.6        | 8886<br>10489        | 650          | This operation will generate 1 new data file(s).   |                                                    |
| · • · · ·        | men_001_650.fcs<br>Beads |                  | 85.4        | 8958                 | 000          |                                                    |                                                    |
|                  | men 001 700.fcs          |                  | 00.4        | 10500                | 700          |                                                    |                                                    |
| · • · ·          | Beads                    |                  | 84.8        | 8900                 | 700          | ? 🖳 🛩                                              | Cancel Concatenate                                 |
| (L)              | would a                  |                  | 04.0        | 0000                 |              |                                                    |                                                    |

## **Additional Parameters**

- You can select one or more keywords to create new parameters in the concatenated output file.
- Note however, that you will always get a new parameter called Sample ID in the concatenated file. Selecting Sample ID allows you to see the different samples contributing to the concatenated file.

| Keyword Value   | keyword.selectiontable.value |  |
|-----------------|------------------------------|--|
| \$BEGINANALYSIS | 0                            |  |
| \$BEGINDATA     | 4106                         |  |
| \$BEGINSTEXT    | 0                            |  |
| SBTIM           | 11:23:40                     |  |
| \$BYTEORD       | 4,3,2,1                      |  |
| SCYT            | LSRFortessa (LSRII)          |  |
| \$DATATYPE      | F                            |  |
| \$DATE          | 23-MAR-2015                  |  |
| \$ENDANALYSIS   | 0                            |  |
| \$ENDDATA       | 990069                       |  |
| \$ENDSTEXT      | 0                            |  |
| SETIM           | 11:24:01                     |  |
| SFIL            | Specimen_001_250.fcs         |  |
| \$INST          |                              |  |
| \$MODE          | L                            |  |
| \$NEXTDATA      | 0                            |  |
| SOP             | mdantoni                     |  |
| \$PAR           | 23                           |  |
| \$P1B           | 32                           |  |
| \$P1E           | 0,0                          |  |
| \$P1G           | 1.0                          |  |
| \$P1N           | FSC-A                        |  |
| \$P1R           | 262144                       |  |
| \$P15           |                              |  |
| \$P1V           | 698                          |  |

Cancel

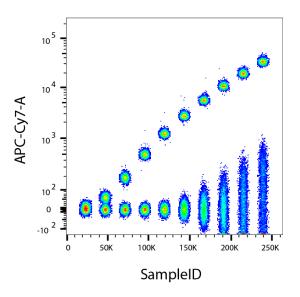

# **Cell Cycle Analysis**

- The Cell Cycle platform allows 1D modeling of cell cycle phases based on DNA content
- V10.1 has 1D Watson and Dean-Jett-Fox models.

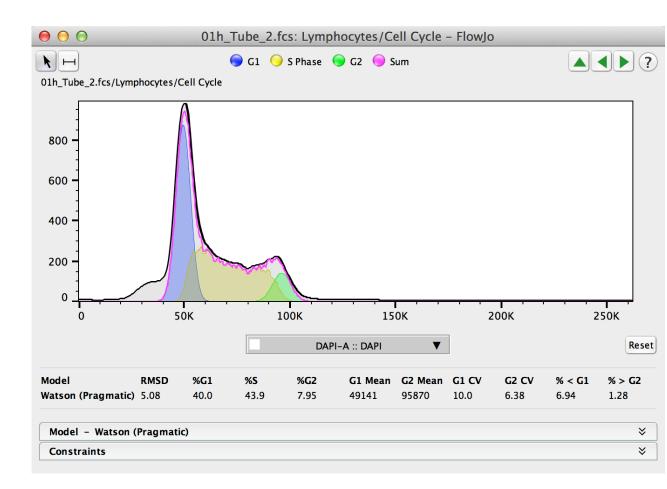

## **The Plate Editor**

- Viewer to add keywords in a plate format
- Located in the visualizations
   Band within the Tools Tab
- Add new keyword/value pairs to the right. Drag and drop on selected wells.

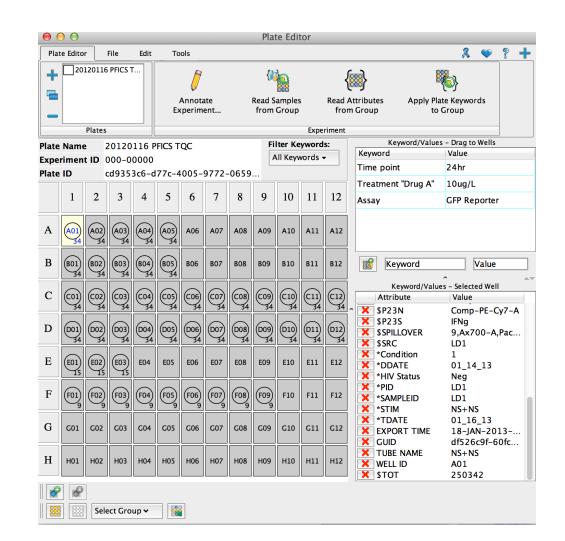

#### **Plate Visualizations**

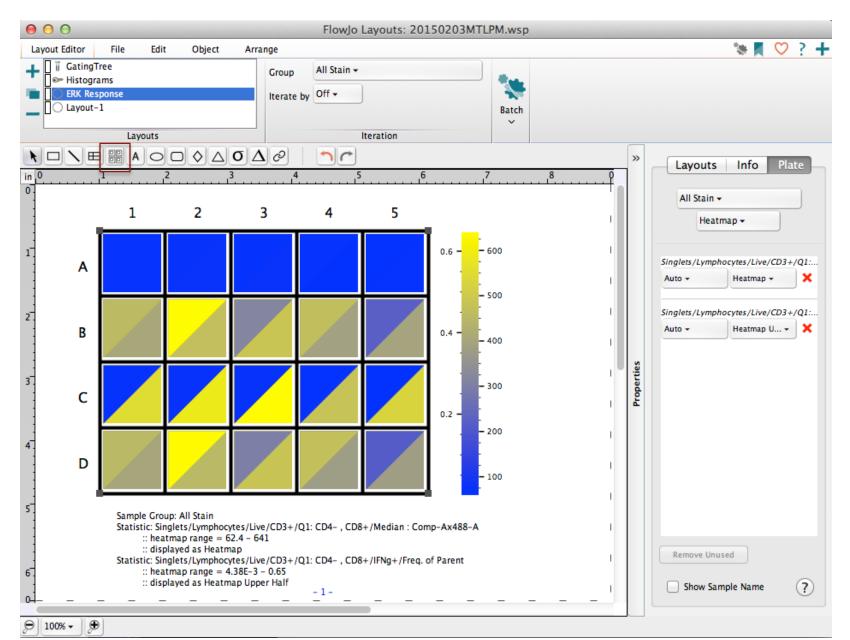

# **Plugins**

- Java programs that extend the functionality of FlowJo.
- Access from the Plugins menu
   Workspace→Populations band→Plugins menu

| ▲ ^ ~   +   ++ ▲ 🖽                                                                                                    | L 🔇 🕼               |                                                                   |               |  |  |  |  |
|----------------------------------------------------------------------------------------------------|---------------------|-------------------------------------------------------------------|---------------|--|--|--|--|
| FlowJo File Edit                                                                                                    | Workspace Tools     | Configure                                                         | ▼ ? 🖬         |  |  |  |  |
| Image: Copy analysis to group         Create         Group         Image: Copy analysis to group         Create         Group         Image: Copy analysis to group         Group selected samples         Groups | AIB<br>Rename Nodes | Plugins V<br>FlowJo Exchange<br>Add Open/Save Plugin to Workspace | Keywords      |  |  |  |  |
| Group                                                                                                    |                     | AutoPeakGate Size Role                                            |               |  |  |  |  |
| { ] } All Samples<br>{ ] } AllStain                                                                                                    |                     | CellOntology                                                      | Test<br>Test  |  |  |  |  |
| ▼ {\III} Compensation                                                                                                    |                     | DownSample 12                                                     | Compensation  |  |  |  |  |
| <pre></pre>                                                                                                    |                     | FlowClean                                                         | Controls      |  |  |  |  |
| {T} MasterGates                                                                                                    |                     | FlowMeans                                                         | None          |  |  |  |  |
| {     FICSComp     JTL DI_DI                                                                                                    |                     | Spade 45                                                          | Test          |  |  |  |  |
| Name                                                                                                    | Stati               | TSne #Cells PD                                                    | *STIM WELL ID |  |  |  |  |
|                                                                                                    | ove for (i          | 210226                                                            |               |  |  |  |  |

## **Workspace Templates**

- Allows saving all analysis reports in your workspace without data.
- Streamlines repetitive analysis of multiple runs using the same staining panel(s).
- File Tab → Document Band → Export Workspace
   As... Save as a Template

|                            |                       |                      | *unsaved* PFICS A | nalysis.wsp | )         |              |
|----------------------------|-----------------------|----------------------|-------------------|-------------|-----------|--------------|
|                            | {+}                   | 🗏 L 🕥 🌾 🗌            | )                 |             |           |              |
| FlowJo File                | e Edit                | Workspace T          | Tools Configure   |             |           | 🛒 💙 ? 😭      |
| Open Print Save            | Save<br>As ✓          | Revert Export/Cor    |                   | Find FC     | CS<br>can |              |
|                            | 🛛 🖉 Save a            | as Workspace (WSP)   |                   | Find        |           |              |
| Group                      |                       |                      |                   | Size        | Role      |              |
| <pre>{]] All Samples</pre> | 👔 Save a              | as Archive (ACS)     |                   | 45          |           | Test 🚺       |
| { ]] } AllStain            |                       |                      |                   | 19          |           | Test         |
|                            | 🖉 Expor               | t as Template (WSPT) |                   | 12          |           | Compensation |
| Compensation               | Export to Excel (XLS) |                      |                   |             |           |              |
| { <b>[]</b> } <i>FMOs</i>  | Expor                 |                      |                   | 14          |           | Controls     |
| { ] MasterGates            |                       |                      |                   | 33          |           | None         |
| 123                        |                       |                      |                   |             |           |              |

## **FlowJo Enterprise**

- Is a server-based version of FlowJo v10, designed to assist with data archiving, analysis, and report generation for high dimension, high throughput flow or mass cytometry data.
- Can handle data upload directly from the cytometer, store it on a secure server, and provide computational power and automated analysis features for scientists.
- Is an optional add-on component of the FlowJo Licensing Server (FLS) institutional site license.
- Is offered as 1 of 4 tiered packages, with each tier introducing additional features and levels of service.

#### **FlowJo Enterprise Components**

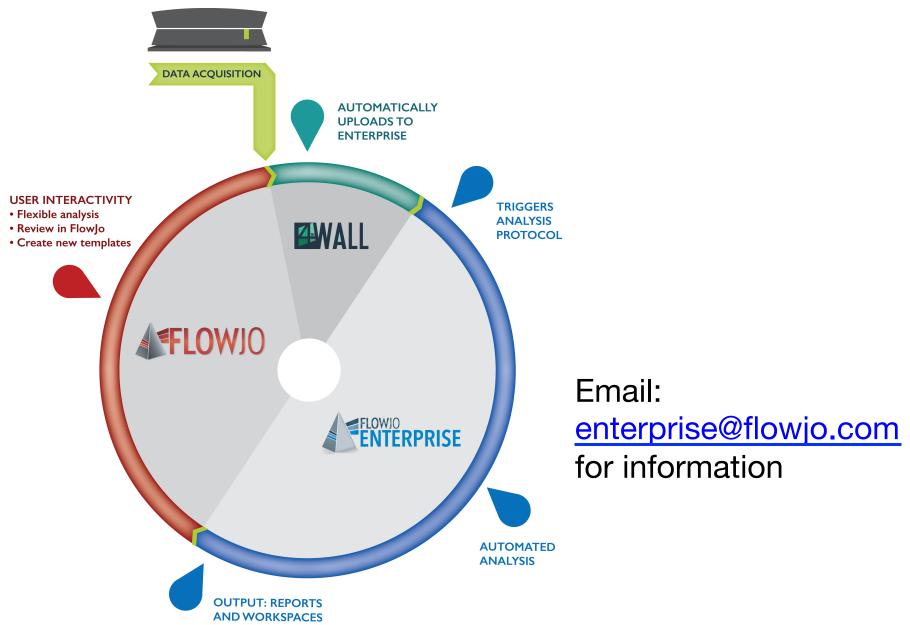

## **Additional Training Resources**

- Webinars on basic and advanced features of FlowJo, held on the 1<sup>st</sup> and 3<sup>rd</sup> Thursday of each month.
- Webinar Schedule can be found at <u>http://www.flowjo.com/webinars/</u>
- Technical Documentation for V10 can be found at <u>http://docs.flowjo.com/</u>
- The Daily Dongle provides tips, tricks and answers to common questions.

http://flowjo.typepad.com/

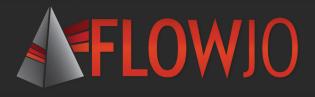

#### **Questions?**

- FlowJo is here to help with all your cytometry analysis needs.
- Contact <u>techsupport@flowjo.com</u> for general questions and support.
- Contact <u>timc@flowjo.com</u> for science questions, additional training resources and information on FlowJo Enterprise.

# **Thank You!**